Copyright by Your Name Here 2024

The Dissertation Committee for Your Name Here certifies that this is the approved version of the following dissertation:

**Your Title Here**

#### **Committee**:

Your Supervisor, Supervisor

Your Co-Supervisor, Co-supervisor

Committee Member 1

Committee Member 2

Committee Member 3

### **Your Title Here**

**by Your Name Here**

### **Dissertation**

Presented to the Faculty of the Graduate School of The University of Texas at Austin in Partial Fulfillment of the Requirements for the Degree of

### **Doctor of Philosophy**

**The University of Texas at Austin May 2024**

## **Dedication**

To Bevo.

# **Epigraph**

*All right, all right, all right.* —Wooderson, *[Dazed and Confused](https://www.imdb.com/title/tt0106677)*

# **Acknowledgments**

Thanks to the previous authors of this template, and to the Graduate School for providing it.

## **Preface**

Readers, this document represents a great deal of time and effort. Enjoy. Cheers, Your Name Here.

**Abstract**

### **Your Title Here**

Your Name Here, PhD The University of Texas at Austin, 2024

SUPERVISORS: Your Supervisor, Your Co-Supervisor

Your abstract goes here. Do not use \abstract!

## **Table of Contents**

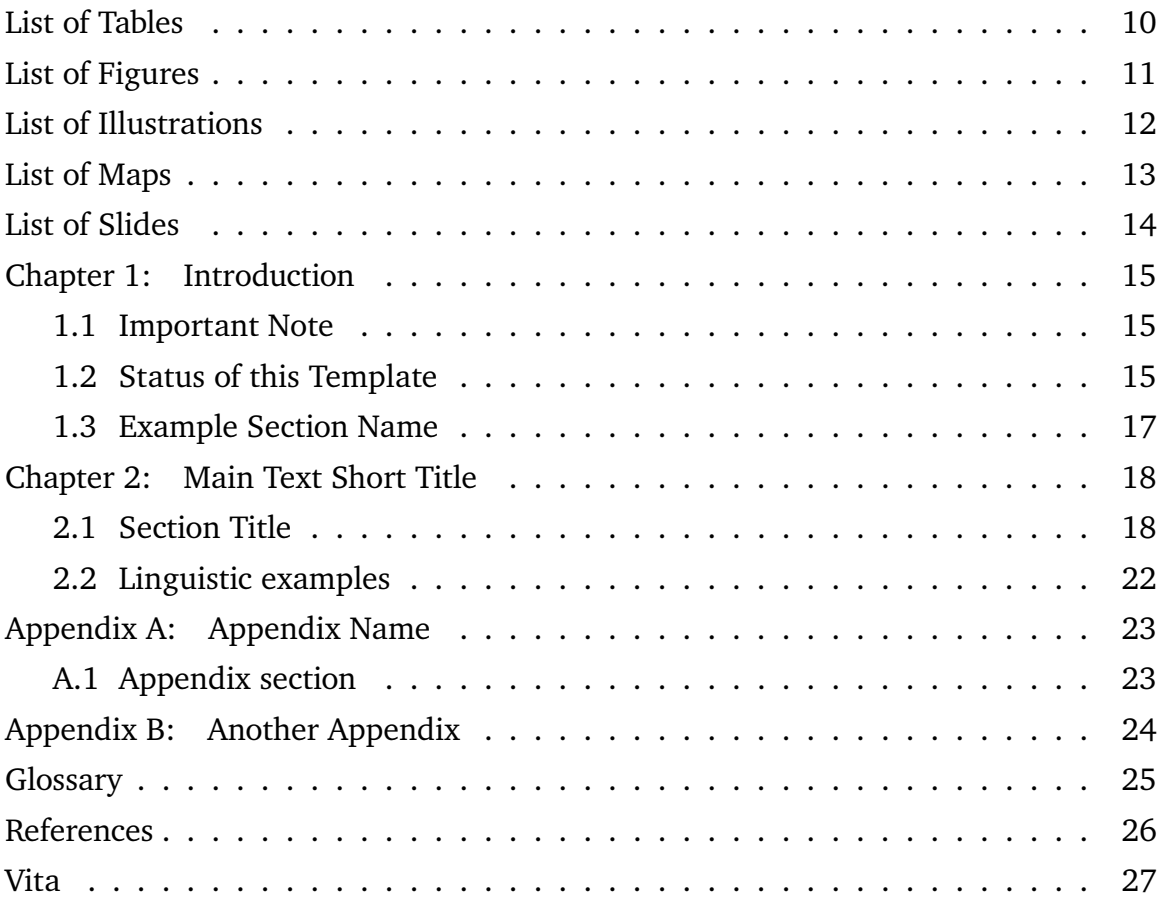

## **List of Tables**

<span id="page-9-0"></span>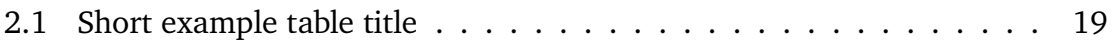

# **List of Figures**

<span id="page-10-0"></span>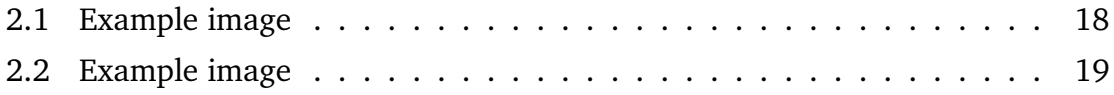

## **List of Illustrations**

<span id="page-11-0"></span>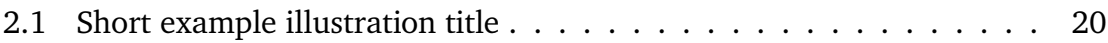

# **List of Maps**

<span id="page-12-0"></span>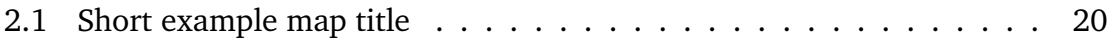

## **List of Slides**

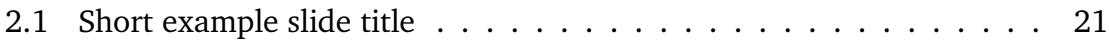

### **Chapter 1: Introduction**

<span id="page-14-0"></span>*Please be sure to refer to the Graduate School's format guidelines as they may have changed. This template was last updated April 2024.*

As of this writing (April 2024) there are several required sections for ETDs, with several optional sections. All required sections and optional sections are supported by this template. To make changes to most formatting options, you will need to update styles/utformat.sty. Some aspects of the formatting depend on which kind of document you are producing (dissertation, report, thesis, treatise), so be sure to update the appropriate section if relevant.

#### <span id="page-14-1"></span>**1.1 Important Note**

Please be sure you have selected the appropriate type of document by using the \dissertation, \mastersthesis, \mastersreport, or \treatise commands in your main .tex file (these are correct in the provided template for each main document option). Be sure to update the definitions for  $\deg$  ree and  $\deg$  reeabbr in your main. tex file if appropriate.

#### <span id="page-14-2"></span>**1.2 Status of this Template**

Below you will find some information on the current status of this template.

#### **1.2.1 Limitations**

If you have one appendix, use command \appendix in structural/body.tex. If you have more than one appendix, use command \appendices instead.

Currently, this template does not support dual degrees. In this case, you may find it easiest to edit the definition of \titlepage in styles/utformat.sty to say "Degrees" rather than "Degree." It will be easiest to replace the line that includes \d@gree and add additional lines for each degree. See the Graduate School's formatting document for more information on what the title page should look like for dual degrees.

This template will automatically set the graduation month and year based on when you compile it. If needed, this can be changed at \graduation@month in styles/utformat.sty.

#### **1.2.2 Formatting Choices**

While the current Graduate School formatting requirements are quite flexible, several choices have been made in the development of this template and are detailed below:

- The bibliography section has been titled "References". To change this, update the definition of thebibliography in styles/utformat.sty.
- Figures, tables, etc. are double-numbered, meaning that they reflect the chapter (e.g., Figure 2.1 is the first figure in Chapter 2). To change this, use \counterwithout{figure}{chapter} and similar commands – see the commented section near the top of styles/utformat.tex.
- The Table of Contents will include chapters, sections and subsections (not subsubsections). To change this, you will need to update tocdepth. This is set in structural/preamble.tex.
- Within chapters, sub-subsections will be numbered (e.g., §1.2.3.4). To change this, update secnumdepth. This is set in structural/preamble.tex.
- See [§2](#page-17-0) for examples of how citations are currently formatted. This template uses the natbib package for citations, which can be customized.
- Text is 1.5-spaced. To change, instead of \oneandonehalfspacing, you may use \doublespacing in structural/preamble.tex.
- Block quotes are single-spaced. To change, instead of \singlespacequote, use \doublespacequote in styles/utformat.sty.
- Numbering for theorems and similar environments is set at the chapter leve, but can be set in structural/preamble.tex.

#### <span id="page-16-0"></span>**1.3 Example Section Name**

Example section text.

### **1.3.1 Example Subsection**

Example subsection text.

#### **1.3.1.1 Example Subsubsection**

Example sub-subsection text.

## <span id="page-17-0"></span>**Chapter 2: Main Text Longer Title<sup>1</sup>**

#### **Abstract**

If your chapter requires an abstract, use this command, NOT abstract.

Main text. In-text citation [Knuth](#page-25-1) [\(1984\)](#page-25-1) or parenthetical citation [\(Knuth,](#page-25-1) [1984\)](#page-25-1).

### <span id="page-17-1"></span>**2.1 Section Title**

<span id="page-17-2"></span>Figures can be included as in Figure [2.1.](#page-17-2) Additional figures will be numbered as Figure [2.2.](#page-18-1)

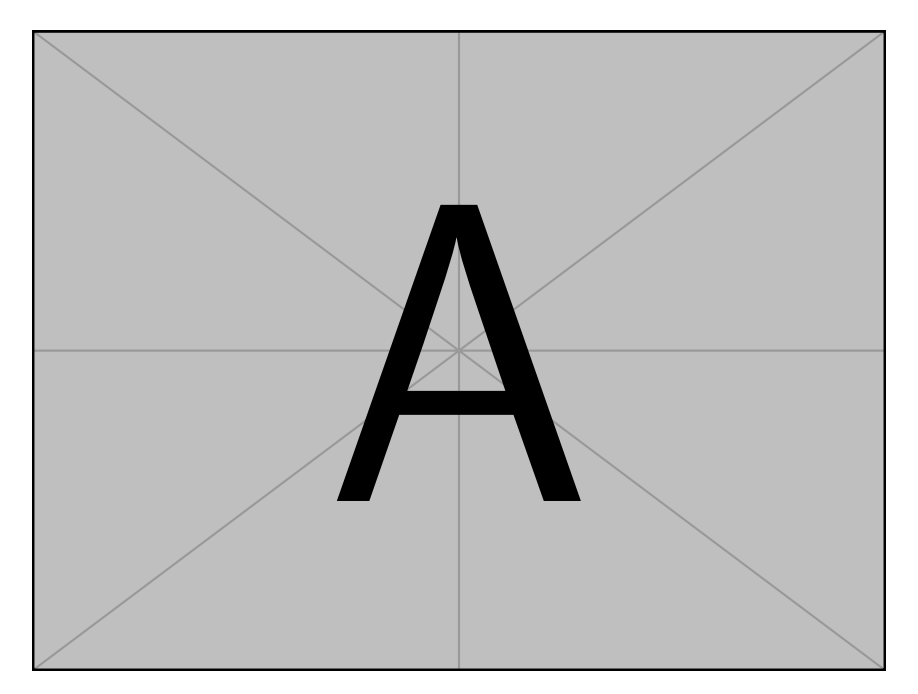

Figure 2.1: Example image

Tables can be included as in Table [2.1.](#page-18-0)

<span id="page-17-3"></span><sup>&</sup>lt;sup>1</sup>Including a footnote.

<span id="page-18-1"></span>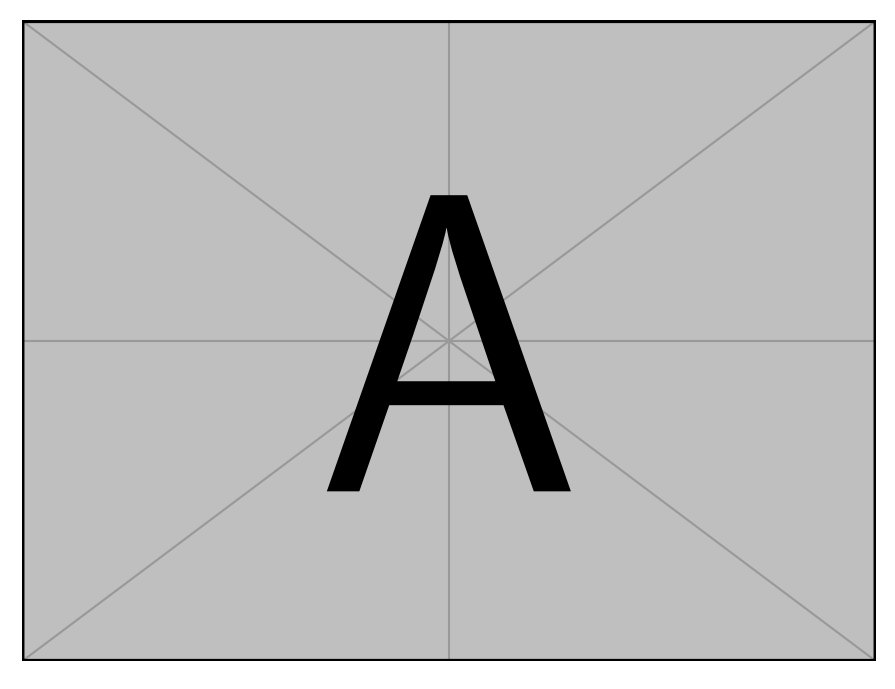

Figure 2.2: Example image

$$
\begin{array}{c|cc}\n\hline\na & b \\
c & d\n\end{array}
$$

<span id="page-18-0"></span>Table 2.1: Longer explanation of the 2x2 table shown above.

Illustrations can be included as in Illustration [2.1.](#page-19-0)

<span id="page-19-0"></span>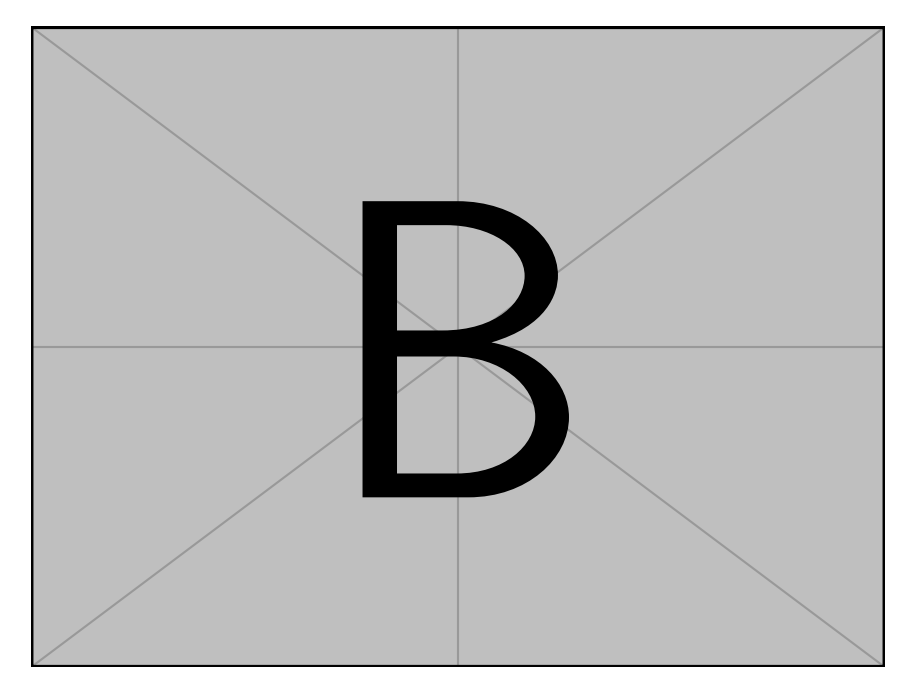

Illustration 2.1: Longer explanation of the illustration shown above.

<span id="page-19-1"></span>Maps can be included as in Map [2.1.](#page-19-1)

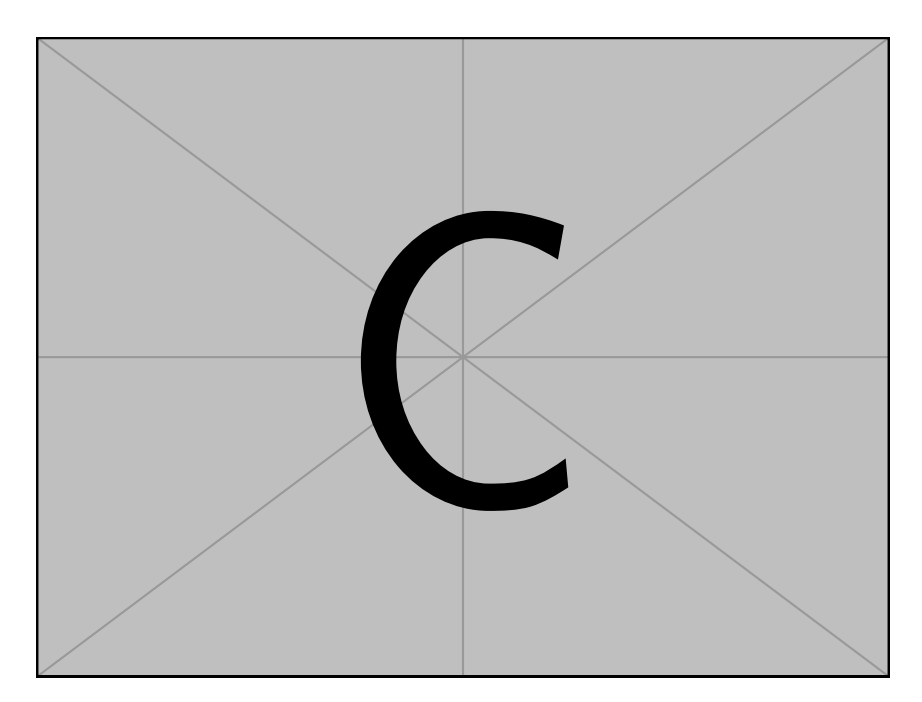

Map 2.1: Longer explanation of the map shown above.

<span id="page-20-0"></span>Slides can be included as in Slide [2.1.](#page-20-0)

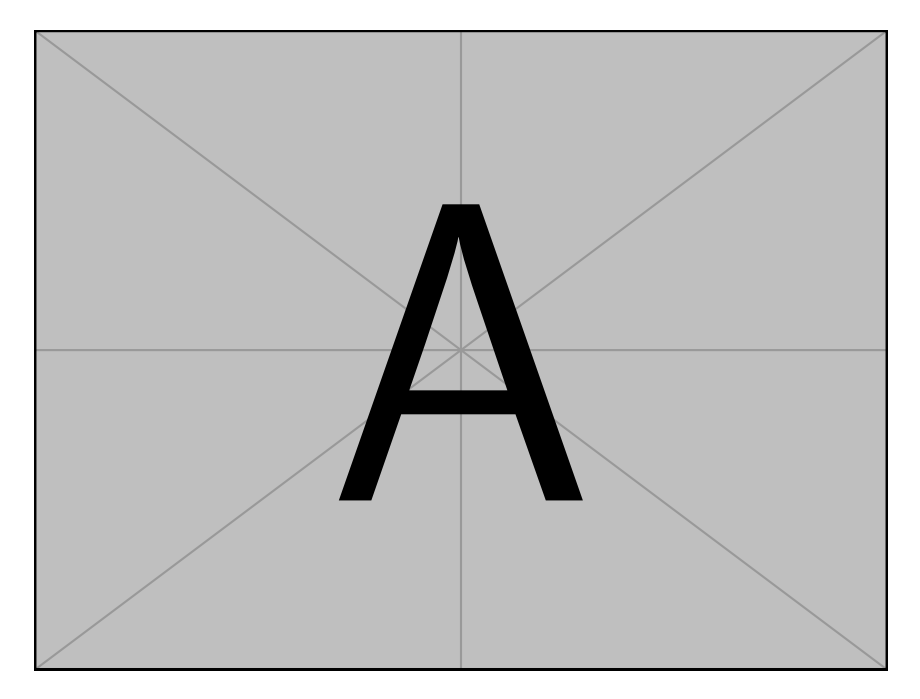

Slide 2.1: Longer explanation of the slide shown above.

Block quotes can be included as well, using the quotation package, as can be seen in the following quotation.

The core values of The University of Texas at Austin are learning, discovery, freedom, leadership, individual opportunity, and responsibility. Each member of the university is expected to uphold these values through integrity, honesty, trust, fairness, and respect toward peers and community.

<span id="page-20-1"></span>Theorems can be added as Theorem [2.1,](#page-20-1) along with definitions, lemmas, etc. **Theorem 2.1.** *Theorem here.*

#### <span id="page-21-0"></span>**2.2 Linguistic examples**

Linguistic examples with glosses can be included using commands from the linguex package. *Bitstream Charter* (the default font) has support for most Latin characters — *Charis SIL* is also available to use as a font (since it has [a larger glyph set\)](https://software.sil.org/charis/charset/) using the \ipafont command. [\(1a\)](#page-21-1) and [\(1b\)](#page-21-2) use the default font; (1a) is typeset correctly, but [\(1b\)](#page-21-2) is not, as evidenced by the empty blocks (denoting characters/glyphs not available in the default font). *Charis SIL* using the \ipafont command remedies this, as seen in [\(1c\):](#page-21-3)

- <span id="page-21-2"></span><span id="page-21-1"></span>(1) a. það voru lesnar fjorar expl were read four.pl.nom book.pl.nom bækur. 'Four books were read!'
	- b. □ána-ǎnd'□h híd-ǎn g'úp-úh Ana-ass.pl 3pl-obj scoop-decl 'Ana and her children were serving them.'
	- c. ?ána-ǎnd'əh híd-ǎn) g'ɔ́p-ɔ́h Ana-ass.pl 3pl-obj scoop-decl 'Ana and her children were serving them.'

<span id="page-21-3"></span>To write a multilingual document with scripts beyond Latin/Cyrillic, refer to [this](https://www.overleaf.com/latex/templates/how-to-write-multilingual-text-with-different-scripts-in-latex-on-overleaf/wfdxqhcyyjxz) [document](https://www.overleaf.com/latex/templates/how-to-write-multilingual-text-with-different-scripts-in-latex-on-overleaf/wfdxqhcyyjxz), which describes how to use the polyglossia package to write in English, Arabic, Sanskrit, Hindi, Chinese, Japanese, Korean, Greek and Thai, all in one document.

## **Appendix A: Appendix Name**

<span id="page-22-0"></span>Text here.

### <span id="page-22-1"></span>**A.1 Appendix section**

Text here.

### **A.1.1 Appendix section**

Text here.

### **A.1.1.1 Appendix section**

Text here.

# <span id="page-23-0"></span>**Appendix B: Another Appendix**

## **Glossary**

<span id="page-24-0"></span>**Your Name Here** A hard-working graduate student, nearing the end of this chapter of your education!

**Doctor of Philosophy** Your Name Here is about to earn this. Congratulations!

# **References**

<span id="page-25-1"></span><span id="page-25-0"></span>Donald K. Knuth. *The TEXbook*. Addison-Wesley, 1984.

<span id="page-26-0"></span>Your Name Here is going to graduate soon!

Address: Your Email or Physical Address (for Vita)

This dissertation was typeset with  $E_{\rm E}$ X<sup>†</sup> by the author.

<span id="page-26-1"></span><sup>†</sup>LATEX is a document preparation system developed by Leslie Lamport as a special version of Donald Knuth's TEX Program.